# Prácticas recomendadas para la migración de Cat9k a Cisco SDA

### Contenido

Introducción **Antecedentes** Presunción

Directrices de migración **Advertencias** Información Relacionada

## Introducción

Este documento describe las pautas y recomendaciones cuando un usuario intenta migrar los switches Catalyst heredados 3k/4k/6k que ejecutan la red de fabric SD-Access a los switches Catalyst 9k.

## **Antecedentes**

Cisco Software-Defined Access (SD-Access), una solución de la arquitectura de red digital de Cisco (Cisco DNA) basada en principios de red intencionados, proporciona un cambio transformador en la creación, la gestión y la protección de las redes, lo que las hace más rápidas y fáciles de utilizar, con una eficiencia empresarial mejorada. Al separar las funciones de red del hardware, crea una superposición virtual sobre la infraestructura de red física subyacente.

#### Presunción

La red SD-Access está a la altura de los switches Cisco Digital Network Architecture Center (DNAC) y Catalyst. Los switches Catalyst se implementan en cualquiera de las funciones de fabric, como Borde, Plano de control y Borde. La disponibilidad de la red para los terminales del cliente se puede interrumpir y no hay cargas de trabajo críticas que no puedan ser un desmontaje. Se debe establecer la conectividad física de los nuevos nodos Edge a los terminales del cliente y los nuevos nodos del plano de control/borde a las redes externas. Además, el nuevo dispositivo agregado a la red tiene conectividad con DNAC a través de la red subyacente.

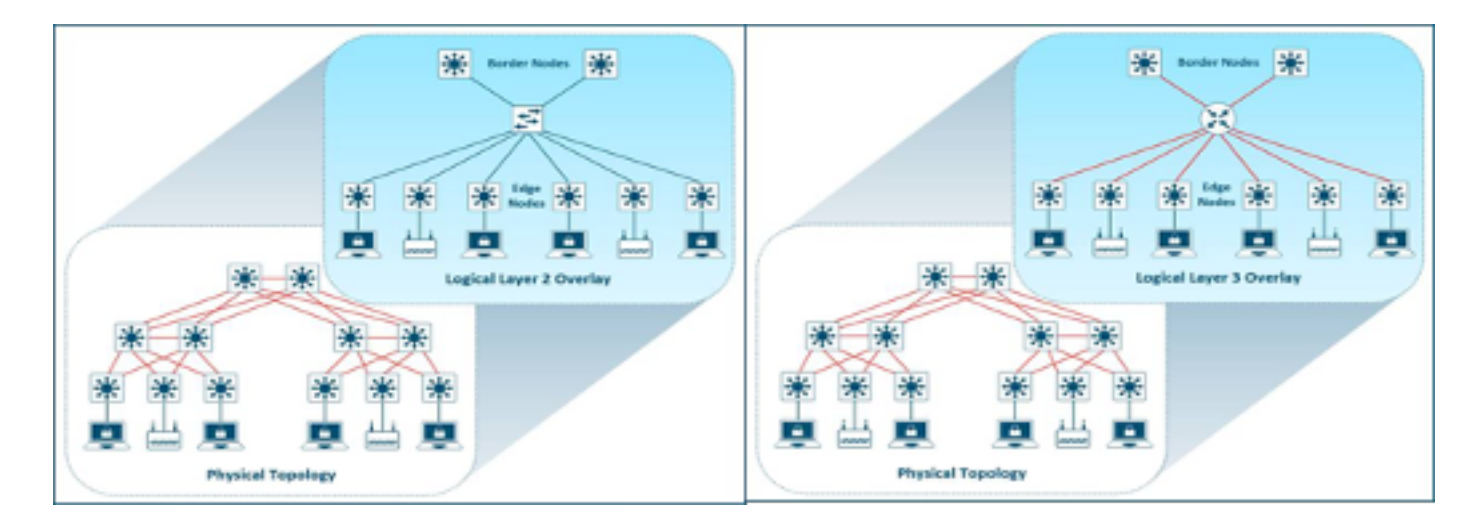

## Directrices de migración

La migración de switches Catalyst 3k/4k/6k antiguos a switches Catalyst 9k puede suponer un reto. Es importante seleccionar el modelo adecuado de nuevos switches para las funciones de los dispositivos de fabric en el plan de migración.

La necesidad de migrar a una plataforma más nueva podría deberse a diferentes razones en la red. Las nuevas funciones del entramado SD-Access no son compatibles con las plataformas Catalyst heredadas. Algunos de los ejemplos se enumeran aquí:

No se admite fabric in a Box (FIAB), como se muestra en la imagen.

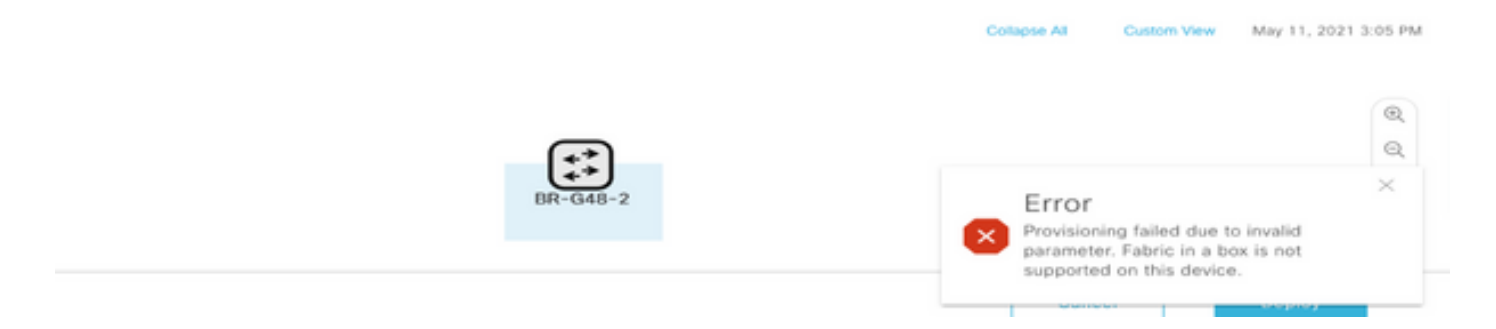

Las funciones de SDA posteriores a la versión 2.1.2.x de DNAC no se soportan como se muestra en la imagen. Por ejemplo, Difusión dirigida.

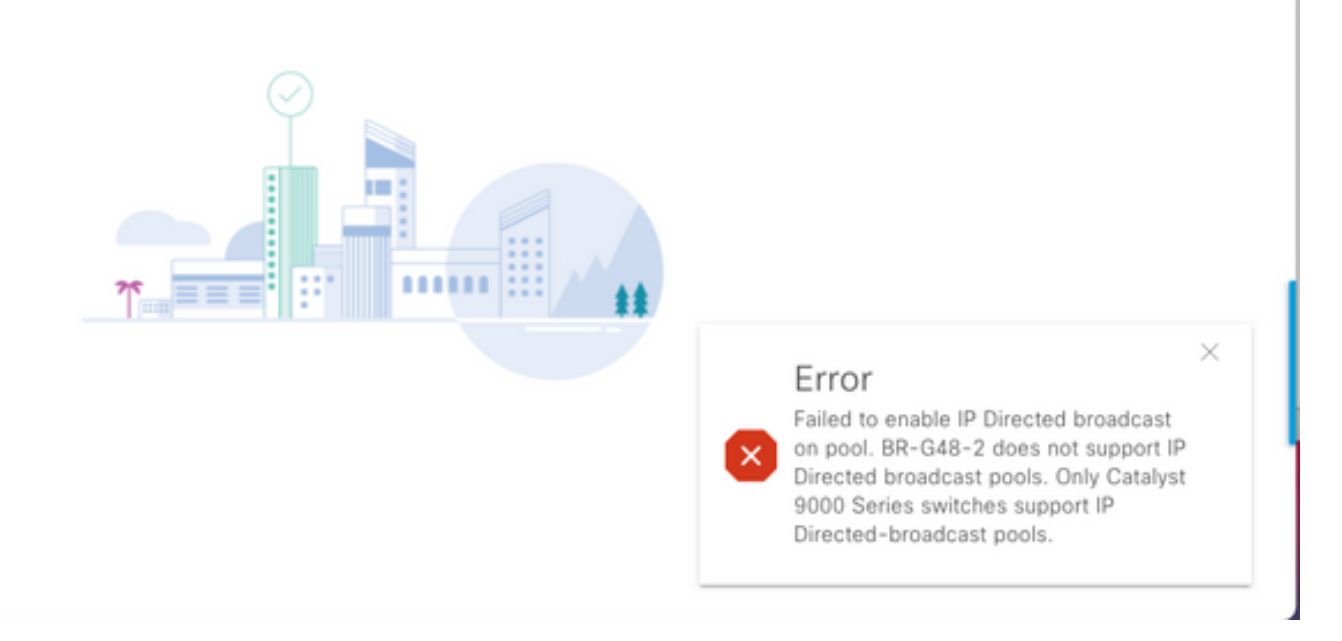

No se admite SDA 2.0 como se muestra en la imagen.

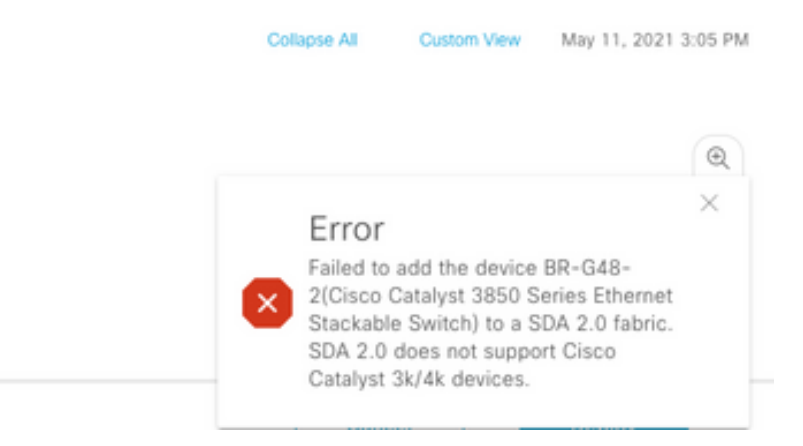

Reemplace 3k/4k/6k a 9k en el fabric de acceso SD:

A continuación se enumeran los recursos que le ayudarán a comparar y elegir las nuevas plataformas 9k para su red. Consulte la Herramienta de selección de switches: [https://www.cisco.com/c/en/us/products/switches/switch-selector.html.](https://www.cisco.com/c/es_mx/products/switches/switch-selector.html)

Ventajas de la actualización a los nuevos modelos de switch 9k:

- [https://www.cisco.com/c/dam/en/us/products/collateral/switches/catalyst-9200-series](https://www.cisco.com/c/dam/global/es_mx/products/collateral/switches/catalyst-9200-series-switches/nb-06-upgrading-cat-9200-fc-cte-en.pdf)[switches/nb-06-upgrading-cat-9200-fc-cte-en.pdf](https://www.cisco.com/c/dam/global/es_mx/products/collateral/switches/catalyst-9200-series-switches/nb-06-upgrading-cat-9200-fc-cte-en.pdf)
- [https://www.cisco.com/c/dam/en/us/products/collateral/switches/catalyst-9300-series](https://www.cisco.com/c/dam/global/es_mx/products/collateral/switches/catalyst-9300-series-switches/nb-06-upgrading-cat-9300-fc-cte-en.pdf?dtid=osscdc000283)[switches/nb-06-upgrading-cat-9300-fc-cte-en.pdf?dtid=osscdc000283](https://www.cisco.com/c/dam/global/es_mx/products/collateral/switches/catalyst-9300-series-switches/nb-06-upgrading-cat-9300-fc-cte-en.pdf?dtid=osscdc000283)
- [https://www.cisco.com/c/en/us/products/collateral/switches/catalyst-9400-series-switches/nb-](https://www.cisco.com/c/es_mx/products/collateral/switches/catalyst-9400-series-switches/nb-06-upgrading-cat-9400-fc-cte-en.html)[06-upgrading-cat-9400-fc-cte-en.html](https://www.cisco.com/c/es_mx/products/collateral/switches/catalyst-9400-series-switches/nb-06-upgrading-cat-9400-fc-cte-en.html)
- [https://www.cisco.com/c/en/us/products/collateral/switches/catalyst-9500-series-switches/nb-](https://www.cisco.com/c/es_mx/products/collateral/switches/catalyst-9500-series-switches/nb-06-upgrading-cat-9500-fc-cte-en.html)[06-upgrading-cat-9500-fc-cte-en.html](https://www.cisco.com/c/es_mx/products/collateral/switches/catalyst-9500-series-switches/nb-06-upgrading-cat-9500-fc-cte-en.html)
- [https://www.cisco.com/c/en/us/products/collateral/switches/catalyst-9600-series-switches/nb-](https://www.cisco.com/c/es_mx/products/collateral/switches/catalyst-9600-series-switches/nb-06-upgrading-cat-9600-fc-cte-en.html)[06-upgrading-cat-9600-fc-cte-en.html](https://www.cisco.com/c/es_mx/products/collateral/switches/catalyst-9600-series-switches/nb-06-upgrading-cat-9600-fc-cte-en.html)

Flujo de trabajo de migración en el fabric de acceso SD:

Cisco DNAC que gestiona los switches de fabric de acceso SD no admite actualmente la migración de los dispositivos de fabric a nuevas plataformas. Sin embargo, los dispositivos de fabric de acceso SD se pueden sustituir por un dispositivo y modelo similares con el asistente de flujo de trabajo de RMA en DNAC.

Referencia para el flujo de trabajo de RMA: [https://www.cisco.com/c/en/us/support/cloud-systems](https://www.cisco.com/c/es_mx/support/cloud-systems-management/dna-center/products-user-guide-list.html)[management/dna-center/products-user-guide-list.html](https://www.cisco.com/c/es_mx/support/cloud-systems-management/dna-center/products-user-guide-list.html)

Navegue hasta Administrar su inventario > Reemplazar un dispositivo defectuoso para obtener detalles.

Migración de switches antiguos a Catalyst 9k:

Aquí se enumeran las diferentes funciones de dispositivos antiguos de Fabric que se pueden migrar a los nuevos switches Catalyst 9k.

- Nodo de borde (se recomiendan los switches Catalyst serie 9200, 9300, 9400 y 9500)
- Nodo de borde (se recomiendan los switches Catalyst serie 9300, 9400, 9500 y 9600)
- Nodo del plano de control (se recomiendan los switches Catalyst serie 9300, 9400, 9500 y 9600)

Quite el dispositivo del fabric de acceso SD:

Primero debe quitar el switch Catalyst 3k/4k/6k antiguo del fabric. Los dispositivos Catalyst Fabric heredados se pueden eliminar del fabric y del inventario antes de agregar el nuevo dispositivo. En función de la función del dispositivo de fabric, seleccione la opción.

Siga estos pasos para quitar el dispositivo del fabric

1. Realice una instantánea de la configuración del dispositivo Fabric.

2. Algunos de los ejemplos serían

2.1. Perímetro: asignaciones de puertos estáticas, cualquier método de autenticación en los puertos

2.2. Bordes: configuración de transferencia de capa 2/capa 3 para las redes virtuales que se conectan a una red externa.

Perímetro de fabric:

La asignación de puerto para el host a bordo debe eliminarse antes de eliminar un nodo de borde del fabric. Quite los dispositivos de nodo/política extendido/IoT del nodo perimetral antes de la eliminación del nodo de borde. Quite el perímetro de fabric del fabric como se muestra en la imagen.

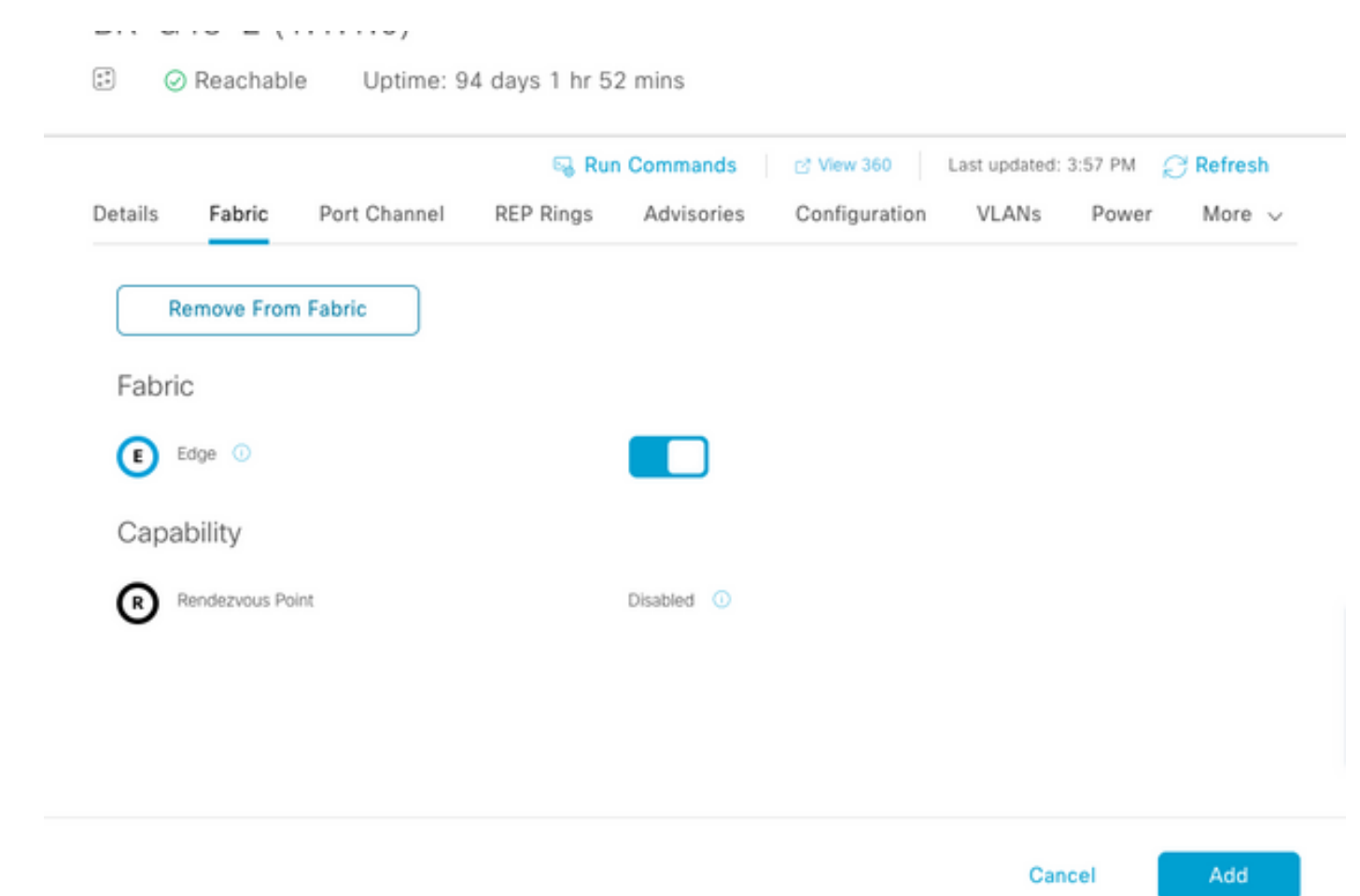

Error con los puertos asignados como se muestra en la imagen:

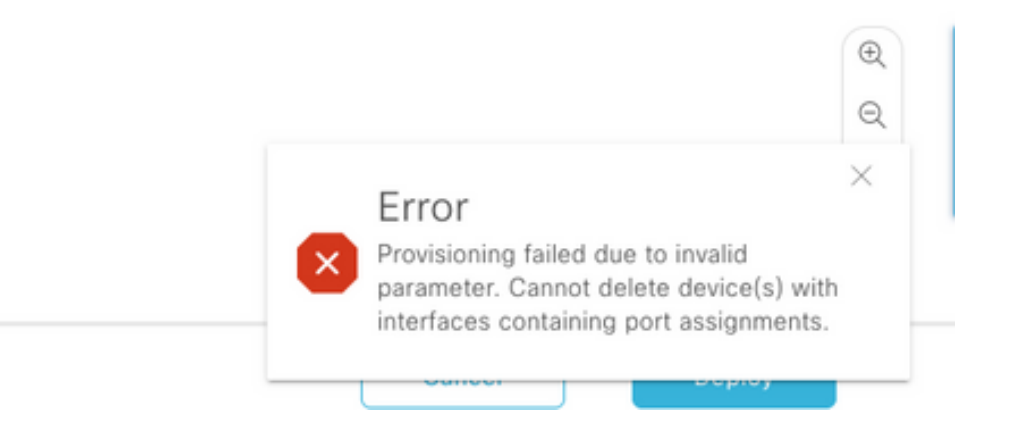

Plano de control/borde del fabric: El plano de control/borde del fabric se puede quitar del fabric con los handoffs externos configurados.

Elimine el dispositivo del inventario: Una vez que el dispositivo se elimina del fabric, el switch debe eliminarse del inventario. Seleccione la opción de limpieza de la configuración para borrar la configuración del dispositivo eliminado en la operación de eliminación.

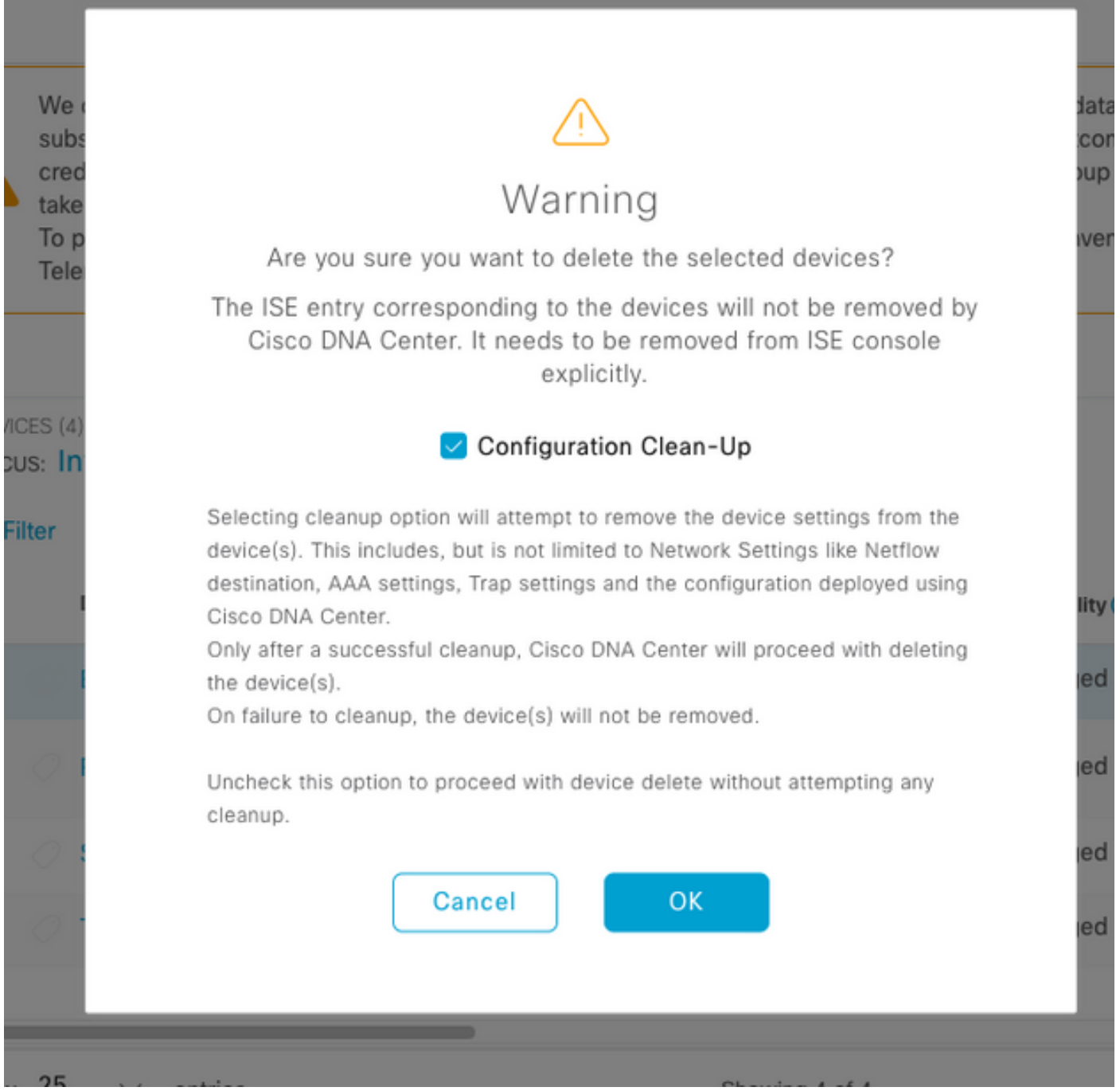

En este momento, el switch heredado se puede extraer físicamente del fabric y reemplazarse por Cat 9K.

Nuevo descubrimiento de dispositivos: utilice la opción LAN Automation para descubrir los nuevos switches.

Cisco LAN Automation ofrece ventajas clave para los clientes empresariales. Consulte la guía para descubrir nuevos switches con automatización de LAN. La forma recomendada de descubrir switches para el fabric de acceso SD.

[https://www.cisco.com/c/en/us/support/docs/cloud-systems-management/dna-center/215336-lan](https://www.cisco.com/c/es_mx/support/docs/cloud-systems-management/dna-center/215336-lan-automation-step-by-step-deployment.html)[automation-step-by-step-deployment.html.](https://www.cisco.com/c/es_mx/support/docs/cloud-systems-management/dna-center/215336-lan-automation-step-by-step-deployment.html) 

Configuración manual de la capa subyacente:

Los nuevos switches que deben ser reemplazados por los antiguos se pueden detectar

manualmente en el DNAC mediante la configuración de la interfaz de administración, Loopback, CLI, SNMP, VTY y la ruta/dirección IP de la interfaz vecina para tener disponibilidad desde el DNAC a los switches. Este no es un método recomendado porque implica mucha configuración manual y es más propenso a errores.

Configuración de red/fabric: Aprovisionamiento de los nuevos switches detectados en el sitio de fabric. Siga la guía de aprovisionamiento de dispositivos de fabric para implementar el nodo de fabric en función de la función de dispositivo de fabric.

Algunas de las cosas clave a recordar:

- Nodos perimetrales: conecte los terminales al nodo Borde. Realice el host a bordo con la VLAN, el grupo escalable y los métodos de autenticación que existían antes.
- Nodos de plano de control/borde interno: configure la transferencia de capa 3/capa 2 para las redes virtuales en el Data Center interno/red de capa 2 tradicional.
- Nodos de borde externo: configure la transferencia y la conectividad IP entre los routers de tránsito de peers.
- $\bullet$  Si hay plantillas introducidas en los dispositivos de fabric antes, es necesario volver a introducirlas.

Guía de implementación para SD-Access: Consulte

[https://www.cisco.com/c/en/us/td/docs/solutions/CVD/Campus/SD-Access-Distributed-Campus-](https://www.cisco.com/c/es_mx/td/docs/solutions/CVD/Campus/SD-Access-Distributed-Campus-Deployment-Guide-2019JUL.html)[Deployment-Guide-2019JUL.html](https://www.cisco.com/c/es_mx/td/docs/solutions/CVD/Campus/SD-Access-Distributed-Campus-Deployment-Guide-2019JUL.html) para obtener la guía de implementación de fabric de SD-Access.

### **Advertencias**

- No hay migración sin impacto: los terminales y las redes externas deben configurarse de nuevo.
- No hay configuración de la que se haya realizado una copia de seguridad de DNAC para los switches antiguos. La configuración del dispositivo defectuoso no se puede reproducir en el nuevo dispositivo. Anote la configuración actual.
- El usuario debe configurar todas las configuraciones de administración y de red de los nuevos dispositivos.
- Los clientes de terminales necesitan reiniciar la conexión con los servidores de autenticación y los servicios externos.

## Información Relacionada

- Matriz de compatibilidad para SDA: [https://www.cisco.com/c/dam/en/us/td/docs/Website/enterprise/sda\\_compatibility\\_matrix](https://www.cisco.com/c/dam/global/es_mx/td/docs/Website/enterprise/sda_compatibility_matrix/index.html) [/index.html](https://www.cisco.com/c/dam/global/es_mx/td/docs/Website/enterprise/sda_compatibility_matrix/index.html)
- [Soporte Técnico y Documentación Cisco Systems](https://www.cisco.com/c/es_mx/support/index.html)